Faculté de médecine Université **on** de Montréal

# Les bonnes pratiques en vue d'une conférence virtuelle

Recommandations pour le conférencier/le modérateur

# Lors de la préparation préalable, avant la conférence

## **Équipement et paramètres**

Le responsable technique validera et testera avec vous les équipements que vous utiliserez et les paramètres de fonctionnalités nécessaires pour la conférence, entre autres : votre microphone, vos haut-parleurs, votre caméra et votre fureteur internet. Une séance test dans le même environnement que le jour de la conférence pourra être organisée au besoin, pour vous permettre de vous familiariser avec la plateforme et pour tester la lisibilité des documents partagés, entre autres. Le responsable technique vous demandera également un numéro de téléphone pour vous rejoindre d'urgence advenant un bris de connexion pendant la conférence.

Il est très important de redémarrer votre ordinateur avant le jour de la conférence. Ceci permet d'effectuer les mises à jour nécessaires, pour éviter qu'un entretien informatique (mise à jour, antivirus, etc.) se mette en route au moment de la conférence (ce qui pourrait nuire à la qualité de la connexion), et pour éviter toute interférence pendant la formation.

#### **À prévoir d'avance, pour la date prévue de la conférence**

- Assurez-vous d'être à l'extérieur du réseau de la santé (RTSS), car généralement le pare-feu du RTSS ne permet pas la conférence web.
- Assurez-vous que votre ordinateur sera branché à un réseau Internet avec fil préférablement. Les réseaux sans fil (par exemple Wi-Fi) sont déconseillés, car ils pourraient ne pas être suffisamment stables pour les besoins de la conférence. Si vous devez opter pour un réseau sans fil, privilégiez celui de l'Université ou de votre domicile.
- Consultez au besoin la rubrique aux pages 3, 4 et 5 pour des conseils et explications plus poussées sur l'optimisation de la vitesse de votre connexion internet.

# Le jour de la conférence, avant le début

Fermez toutes les autres applications/logiciels/pages web consommant de la bande passante, comme des applications de collaboration en ligne, des programmes et autres tâches de type téléchargement/téléversement, afin de dédier toutes les ressources et la puissance de votre ordinateur à la conférence (surtout si votre ordinateur n'est pas récent ou est peu puissant).

À domicile, si vous partagez votre connexion Internet, assurez-vous que les autres utilisateurs de la connexion respectent les mêmes consignes, et ce pendant toute la durée de la conférence.

À l'heure indiquée, vous vous connecterez à la conférence en cliquant sur le lien qui vous aura été transmis par courriel.

Il est important de savoir que le responsable technique sera désigné comme co-animateur de la conférence, afin de pouvoir vous assister en cas de pépin technique pendant la conférence.

### **Bris de connexion**

Malgré tous les préparatifs, si un bris de connexion survient pendant la conférence, voici les démarches possibles pour la poursuite de la conférence :

- le responsable technique partagera son propre écran avec les participants et vous lui indiquerez verbalement d'avancer les diapositives via votre microphone.
- vous vous connecterez à la conférence via une ligne téléphonique (dont le numéro vous sera fourni au préalable), et vous indiquerez au responsable technique d'avancer les diapositives.
- le responsable technique vous contactera par téléphone, et il vous placera lui-même sur haut-parleur, afin que les participants continuent de vous entendre.

Une ligne téléphonique de soutien audio-visuel de l'Université est disponible du lundi au vendredi entre 8h00 et 16h00, au 514-343-6111 #6522.

# Actions possibles à envisager pour améliorer la vitesse de connexion et explications

# **Connectez votre appareil avec un câble plutôt que par le wifi**

En multipliant le nombre de connexions wifi, c'est la qualité de votre connexion qui en pâtit. L'utilisation d'un câble Ethernet permet de libérer de la bande passante et d'augmenter la qualité du signal. La connexion est plus fiable et plus rapide.

Dans la mesure du possible, n'hésitez pas à brancher vos appareils les plus gourmands en bande passante directement sur votre routeur à l'aide d'un câble Ethernet.

### **Optimisez le positionnement de vos appareils sans fil**

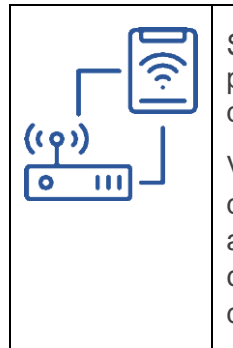

Si vous utilisez des appareils sans fil connectés à votre routeur par le wifi, pensez à bien les positionner pour qu'ils reçoivent un signal de bonne qualité. Ils ne doivent pas être trop éloignés de votre routeur.

Veillez également à ce qu'aucun obstacle ne barre la route du signal. Évitez que vos appareils sans fil connectés au wifi soient trop proches les uns des autres. Cela peut créer des interférences et nuire à la qualité de votre connexion Internet. Éloignez-les si possible les uns des autres, au moins de quelques dizaines de centimètres.

#### **Fermez les applications de streaming vidéo et audio.**

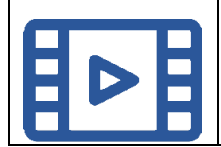

Les services de "streaming" (exemples: Spotify, Deezer, YouTube, Netflix) utilisent beaucoup de votre bande passante. Si vous rencontrez des lenteurs, ce sont les premières applications que vous devriez fermer.

## **Redémarrez votre ordinateur**

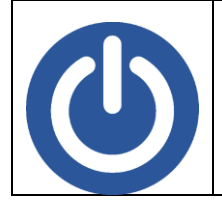

Redémarrer son ordinateur règle souvent les problèmes, surtout si on l'éteint rarement. Le redémarrage aura pour effet de fermer tous les programmes en arrière-plan qui pourraient ralentir inutilement votre ordinateur.

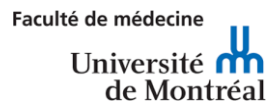

#### **Mettez à jour ou changez votre navigateur Internet**

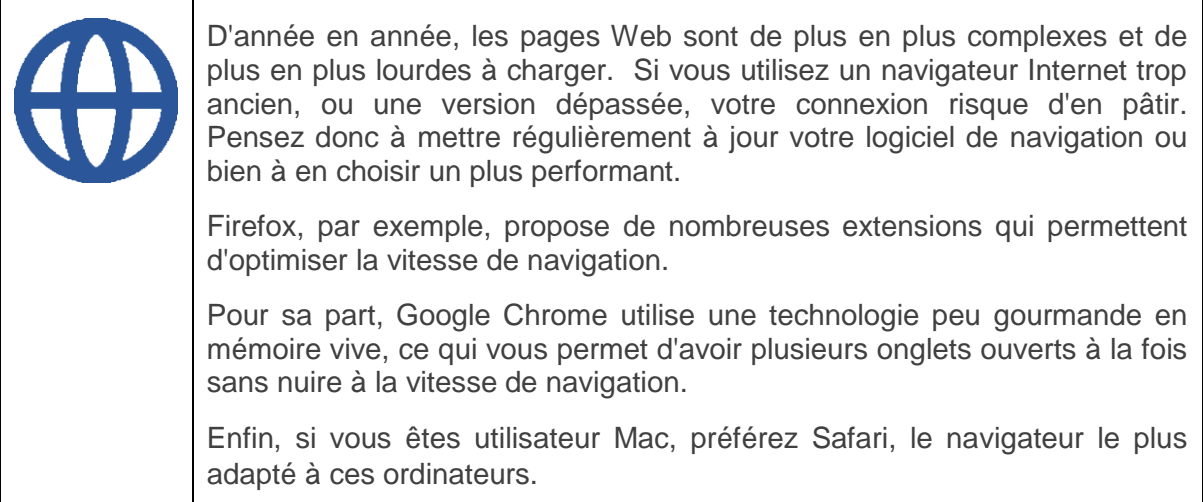

#### **Faites le ménage dans vos "plug-ins" et extensions**

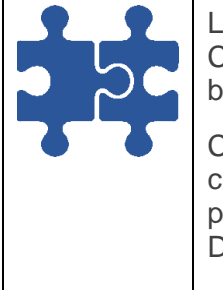

Les navigateurs Internet proposent de nombreux "plug-ins" et extensions. Certains sont très utiles pour optimiser la vitesse de navigation, d'autres beaucoup moins.

C'est notamment le cas des thèmes et des "plug-ins" qui permettent de changer l'apparence de vos pages. Vous les aviez téléchargés il y a plusieurs années et, aujourd'hui, ils ne vous servent plus à rien ? Débarrassez-vous-en, ils utilisent de la mémoire pour rien.

Désactivez les extensions dont vous n'avez plus besoin. Rendez-vous dans le menu Outils de votre navigateur, cliquez sur Extensions, puis désactivez celles dont vous ne voulez plus. Vous devrez ensuite redémarrer votre navigateur pour que ces modifications soient bien prises en compte

#### **Fermez les onglets gourmands en bande passante**

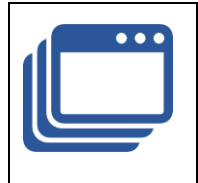

À naviguer de page en page, on se retrouve rapidement avec de nombreux onglets ouverts en même temps. Comme la plupart des pages sont réactualisées en permanence, comme celles des sites d'informations ou celles des réseaux sociaux, il peut rapidement se former un embouteillage sur votre bande passante. Résultat, votre navigation devient de plus en plus lente et inconfortable. Pour y remédier, pensez à fermer régulièrement vos onglets avant d'en ouvrir d'autres.

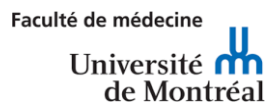

#### **Autorisez les "cookies" et les mises en cache sur vos sites favoris**

Les "cookies" et les mises en cache peuvent parfois faire peur. Ils servent en effet à stocker votre historique de navigation et vos données de connexion et peuvent faire planer un doute sur la protection de vos données personnelles. En réalité, ils permettent surtout de faciliter le chargement des pages.

N'hésitez pas à les autoriser pour les sites Internet auxquels vous faites confiance. Vous pouvez configurer votre navigateur pour autoriser les sites Internet de votre choix à utiliser des "cookies" qui permettront de vous identifier et d'améliorer la vitesse de chargement des pages. Pour cela, cliquez dans le menu Outils de votre navigateur, puis dans l'onglet Options ou Paramètres.

#### **Optimisez les performances de votre ordinateur**

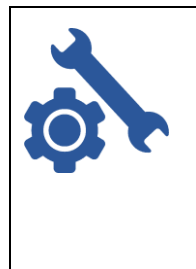

La qualité d'une connexion Internet ne dépend pas que du débit, mais aussi de la mémoire vive disponible sur l'appareil que vous utilisez. Si votre ordinateur fait tourner simultanément plusieurs applications gourmandes en RAM (jeux vidéo, logiciels de graphisme, etc.), c'est l'ensemble de son fonctionnement qui en sera ralenti, navigation Internet comprise. Ainsi, pensez à ne pas saturer la mémoire vive de votre ordinateur en fermant les programmes les plus lourds lorsque vous naviguez sur Internet.

### **Vérifiez quels sont les appareils qui utilisent le wifi et éteignez ceux qui ne sont pas utilisés**

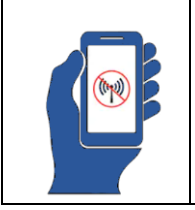

De nombreux appareils sont connectés, que ce soit les téléphones, les tablettes, les consoles de jeu, les téléviseurs, mais aussi de plus en plus d'appareils électroménagers. Faites-en l'inventaire et vérifiez quels sont ceux qui pourraient être déconnectés de votre réseau.

Source :<https://wiki.umontreal.ca/pages/viewpage.action?pageId=162473606>